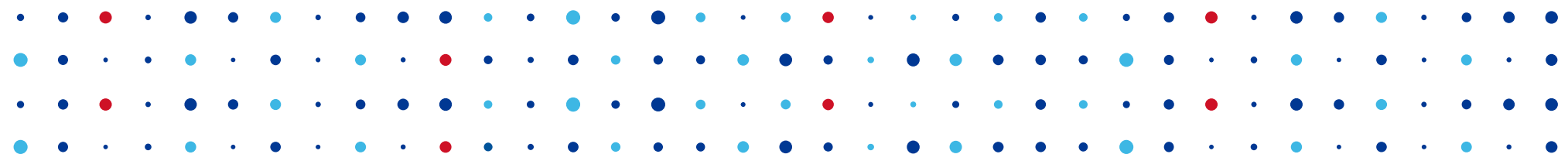

#### **Rychlokurz tvorby balíčků pro OpenWrt**

#### **se zvláštním přihlédnutím k Turrisu**

**Jan Čermák • jan.cermak@nic.cz • 9. 4. 2015**

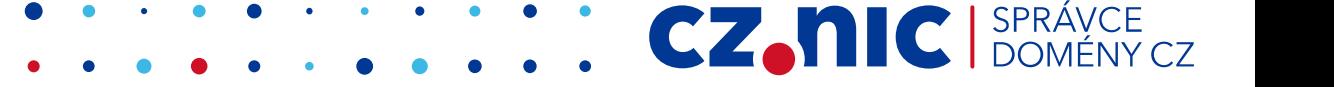

# **Potřebné ingredience**

- OS Linux
	- alespoň virtualizovaný
	- (a mírně pokročilá znalost práce s ním)

CZ.

- doporučuji Debian(-like) systém
- Přístup k internetu
- Základy práce s Gitem
- Ochota a trpělivost

### **Získání repozitáře**

- \$ git clone https://gitlab.labs.nic.cz/turris/openwrt.git
- \$ git submodule init
- \$ git submodule update

**Stažení balíčků (packages) a feeds (luci, ...)**

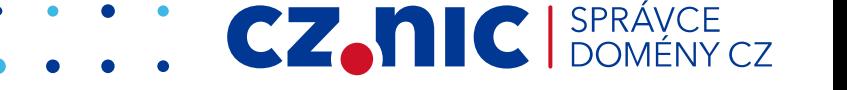

# **Základní konfigurace**

- *make menuconfig* GUI pro úpravu
	- Volba architektury, výběr balíčků, detailní nastavení

CZ.

- Aktuální konfigurace v souboru *.config*
- Pro Turris ve složce *configs/*
	- **config-turris-nand** pro základní image
	- config-turris-nor pro záchranný systém
- Při změně (např. zkopírování výchozí konfigurace) nutné načíst: *make defconfig*

### **Struktura buildrootu**

- *packages/* definice balíčků
- *dl/* cache stažených zdrojových kódů

wget … / git clone ...

• *build dir/* – rozbalené balíčky pro kompilaci

*./configure && make*

● *staging\_dir/ – "nainstalované" balíčky*

make install

CZ.

• *bin/* – vytvořené \*.ipk balíčky a image

# **Pitva SMRTi**

#### Příkladová studie

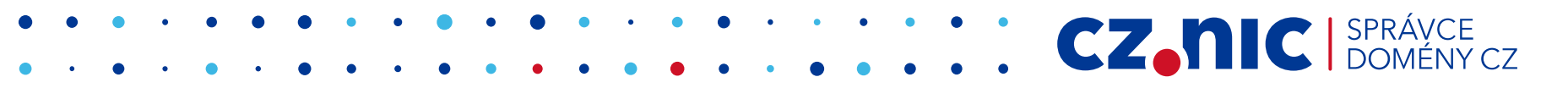

# **Definujeme hlavičku,**

include \$(TOPDIR)/rules.mk 9 PKG NAME: = smrt 10 PKG\_VERSION:=14 PKG SOURCE PROTO: = git  $13$ PKG SOURCE URL:=https://gitlab.labs.nic.cz/turris/smrt.git PKG SOURCE VERSION:=d4af680da16f06ddfb1c3f494c254309bbec3f0d PKG SOURCE:=\$(PKG NAME)-\$(PKG SOURCE VERSION).tar.gz 16 PKG SOURCE SUBDIR: = \$ (PKG NAME)  $17$ 18 PKG MAINTAINER:=Michal Vaner <michal.vaner@nic.cz> 19 20 PKG\_BUILD\_DIR:=\$(BUILD\_DIR)/\$(PKG\_NAME) < Nepovinné include \$(INCLUDE\_DIR)/package.mk

**CZ.NIC** SPRÁVC

# **plus další informace o balíčku,**

- define Package/\$(PKG NAME) TITLE:=smrt  $26$ DEPENDS:=+smrt-image endef
- CATEGORY, SUBMENU zařazení v menuconfig
- DEPENDS
	- + package: vybere package
	- package: nezobrazí se bez vybraného package

**CZ.NIC** 

• @TARGET\_mpc85xx – vybraný konfigurační symbol

# definujeme kompilaci a instalaci,

```
define Build/Compile
    $(MAKE VARS) $(MAKE) -C $(PKG BUILD DIR) $(MAKE FLAGS) NO DOC=1
endef
define Package/$(PKG_NAME)/conffiles
                                                  Nepovinné
/etc/config/smrtd
andaf
define Package/$(PKG_NAME)/install
    $(INSTALL_DIR) $(1)/usr/bin
    $(INSTALL BIN) $(PKG BUILD DIR)/bin/smrtd $(1)/usr/bin/
  \frac{1}{2}(INSTALL_DIR) $(1)/etc/init.d
    $(INSTALL_BIN) ./files/smrtd.init $(1)/etc/init.d/smrtd
    $(INSTALL_DIR) $(1)/etc/config
    $(INSTALL_CONF) ./files/smrtd.config $(1)/etc/config/smrtd
```
**CZ.NIC** SPR

## **zajistíme zapnutí služby po restartu**

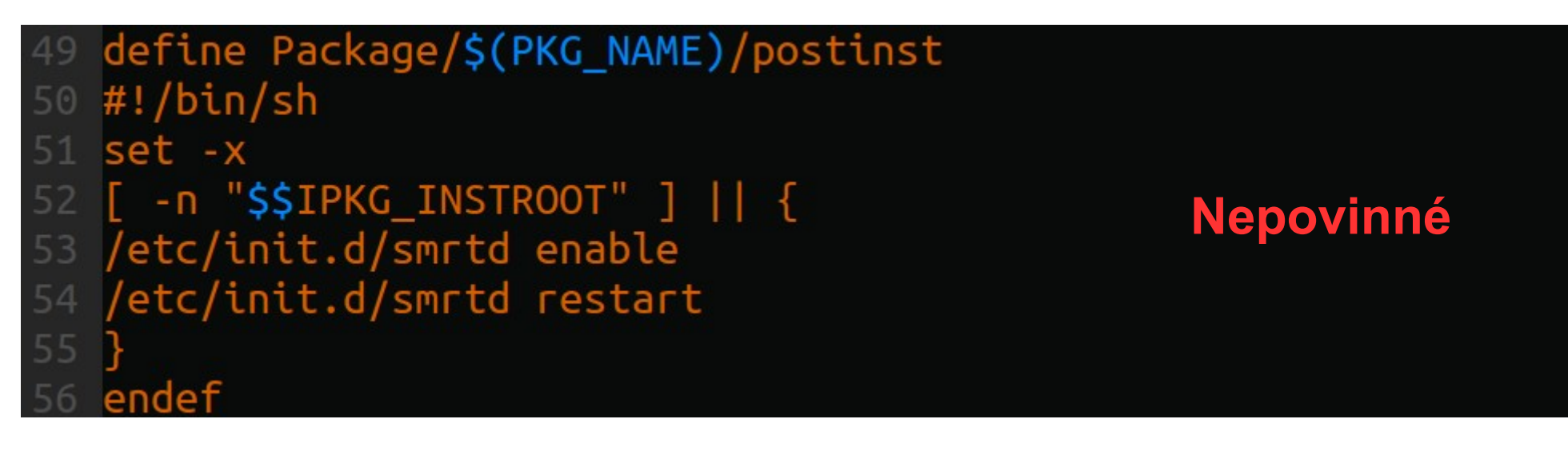

### **a necháme vyrobit balíček.**

\$(eval \$(call BuildPackage, \$(PKG\_NAME)))

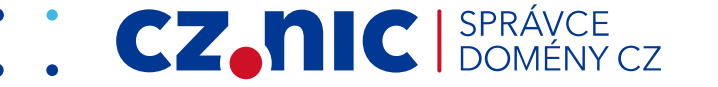

# **Pokročilá magie**

#### **aneb další, často používané, direktivy**

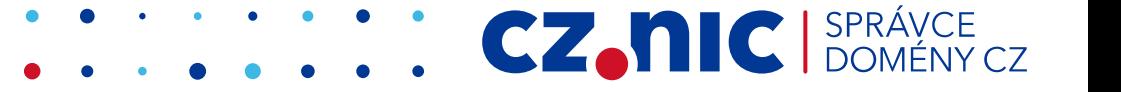

# VCS vs. archiv vs. zdrojové kódy

- PKG\_NAME:=shflags
- 11 PKG\_REV:=133
- 12 PKG VERSION:=2012-06-11\_r\$(PKG\_REV)
- 13 PKG\_RELEASE=1.0.x
- PKG SOURCE PROTO: = SVn
- PKG\_SOURCE\_URL:=http://shflags.googlecode.com/svn/trunk 16
- 17 PKG\_SOURCE\_SUBDIR:=\$(PKG\_NAME)-\$(PKG\_VERSION)
- 18 PKG\_SOURCE\_VERSION:=\$(PKG\_REV)
- PKG\_SOURCE:=\$(PKG\_NAME)-\$(PKG\_VERSION).tar.gz
- 10 PKG NAME: = tvheadend
- 11 PKG VERSION:=3.4patch1
- PKG\_RELEASE:=1
- 
- 14 PKG\_SOURCE:=\$(PKG\_VERSION).tar.gz
- 15 PKG\_SOURCE\_URL:=https://github.com/tvheadend/tvheadend/archive/
- PKG\_MD5SUM:=86d1be0ad6e02bd2aecd3d529a026797

#### define Build/Prepare \$(INSTALL\_DIR) \$(PKG\_BUILD\_DIR)

- $\zeta(CP)$  ./src/\*  $\zeta(PKG_BUILD_DIR)/$ 
	- endef

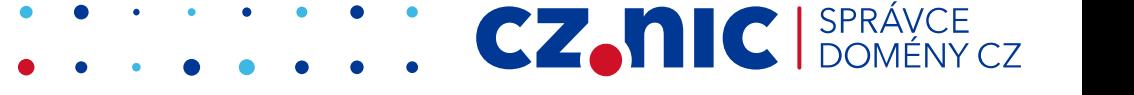

# **Spouštění ./configure**

- Spouští se automaticky v Build/Configure
- CONFIGURE ARGS např. --disable-nls
- PKG FIXUP:=autoreconf
	- Řeší většinu problémů s autotools
- Složitější případy přepsat *Build/Configure*

# **Závislosti při kompilaci**

- Vše by mělo být v buildrootu
- PKG BUILD DEPENDS závislosti nutné při kompilaci
- Build/InstallDev zkopírování knihoven (.so, .h, ...), na kterých je závislá další kompilace
- host-build.mk (definice HostBuild) kompilace balíčku pro hostitelský systém (nevytváří se .ipk)

### **Postup tvorby balíčku v kostce**

1)Základní kostra – stažení balíčku, definice instalace (co a kam nainstalovat)

2)Dle potřeby úpravy parametrů ./configure a make (a dalších), definice závislostí

3)Build – iterujeme bod 2 dokud nefunguje

4)Test na zařízení

### **Něco na závěr**

- grep a find jsou kamarádi
	- Zejména ve složce include/ a package/
- http://wiki.openwrt.org/doc/devel/packages
	- Vše z této přednášky a mnoho navíc
- Brzy i na GitHubu PRs are welcome :)

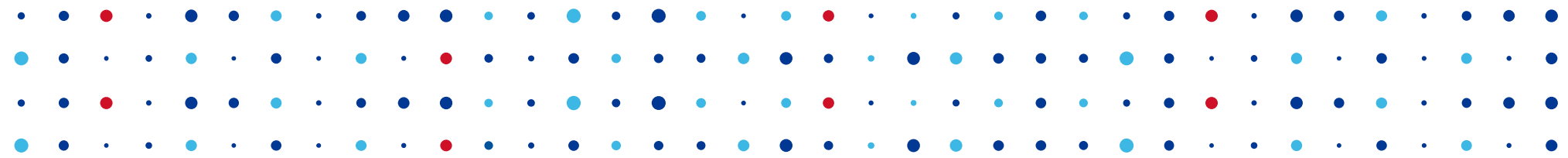

# **Děkuji za pozornost**

**Jan Čermák • jan.cermak@nic.cz**

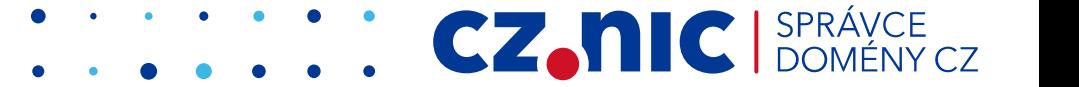